## ULYSSIS LaTeX Workshop - Mathematics

Simon Maenaut

October 2023

This work is licensed under a Creative Commons "Attribution-NonCommercial-ShareAlike 4.0 International" license.

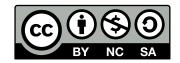

An inline mathematical environment inside a piece of text can be defined between dollar signs. For example, this is Pythagoras' formula:  $a^2 + b^2 = c^2$ . Superscripts can be written with the hat symbol and subscripts can be realised with an underscore:  $C_1 + C_2 = C_3$ . Multiple characters in a sub/superscript can realised with curly braces:  $T_{t_0}^{n_0}$ 

Greek letters:  $\alpha$ ,  $\beta$ ,  $\gamma$ ... as well as  $\Pi$ ,  $\Sigma$ , ...

Mathematical environments can also be placed in between paragraphs as centred expressions:

 $6 \le 9$  $-1 \ge -2$ 

If you want to refer to specific expressions, you can use the "equation" environment:

$$a - 7 = 3 \tag{1}$$

Equation 1 implies that a = 10.

Many different special symbols and operations are supported.

$$+-=!/()[] <> |':$$

Logical symbols:

$$\forall x \in \mathbb{R} : \exists \epsilon \ge 0$$

Trigonometric functions:

$$\cos(2\theta) = \cos^2\theta - \sin^2\theta$$

Fractions:

$$\frac{\frac{3}{4}}{\left(\frac{3}{4}\right)^2}$$

Limits:

$$\lim_{x \to \infty} \exp(-x) = 0$$

 $\sqrt{2}$ 

Square roots:

Sums and series:

$$\sum_{k=1}^{n} k = \frac{n(n+1)}{2}$$

Integrals:

$$\int_{a}^{b} f(x) \, dx$$

We can type an equation directly in  $LAT_EX$ .

$$\int_{-\infty}^{\infty} e^{-x^2} \, dx = \sqrt{\pi}$$

We can also copy equations from Wikipedia by selecting the expression (click and drag over it with the cursor), copy it (ctrl+c) and paste (ctrl+v).

$$\operatorname{div} \mathbf{F}|_{p} = \lim_{V \to \{p\}} \iint_{S(V)} \frac{\mathbf{F} \cdot \hat{\mathbf{n}}}{|V|} \, dS$$